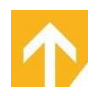

### **Contents**

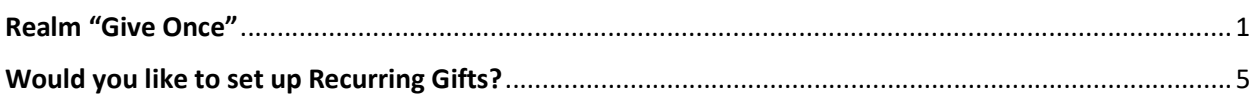

## Realm "Give Once"

Follow the "Give" link on Compass Point website - https://onrealm.org/CompassPointBib/-/give/now

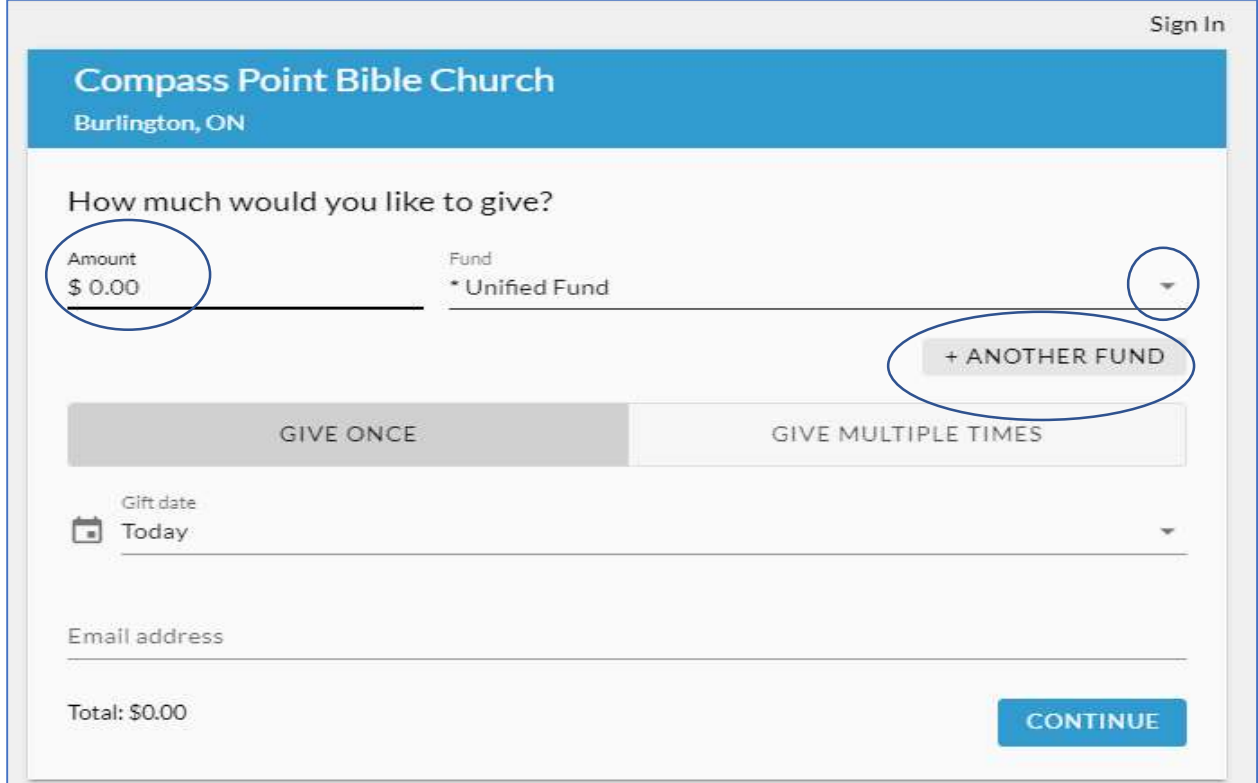

Amount – enter amount

Fund – \*Unified Fund is defaulted; use the dropdown to select another fund.

+Another Fund allows you to select: 541 Eatery & Exchange, Buttons 541, or Haiti

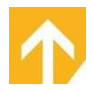

#### **Compass Point Bible Church Burlington, ON** How much would you like to give? Amount Fund \$100.00 \* Unified Fund  $\times$ Amount Fund \*541 Eatery & Exchange × \$10.00 Amount Fund. \$15.00 \*Buttons 541 × Amount Fund  $$12.00$ \*Haiti Gambade Clinic ×

"Give Once" is defaulted with "Today", clicking "Today" displays a calendar to select a specific date.

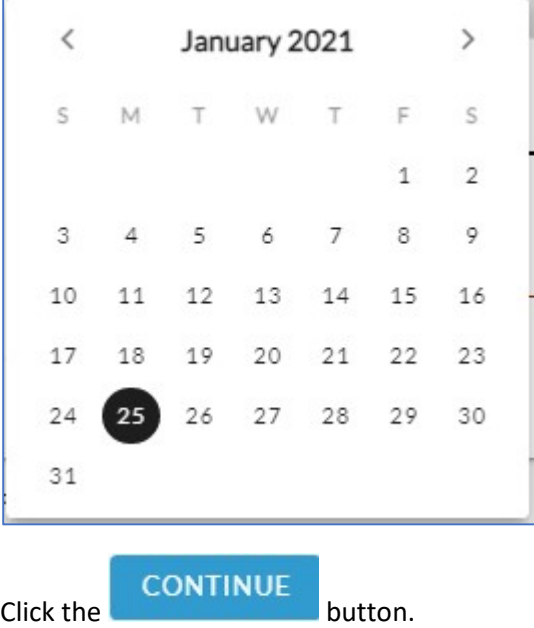

The following screen will appear; update each field as required:

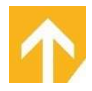

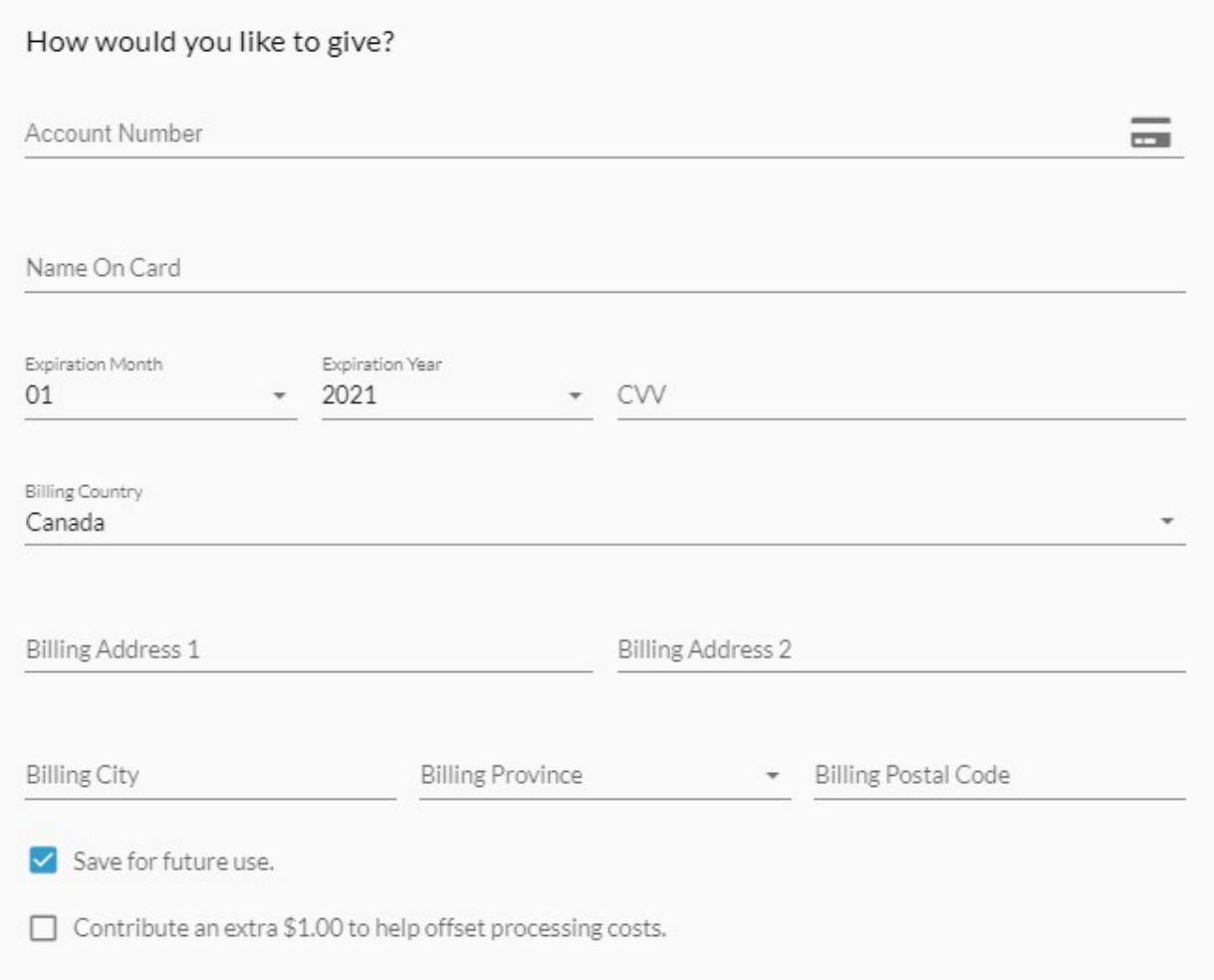

"Save for future use" defaulted "on"; click "off" if necessary.

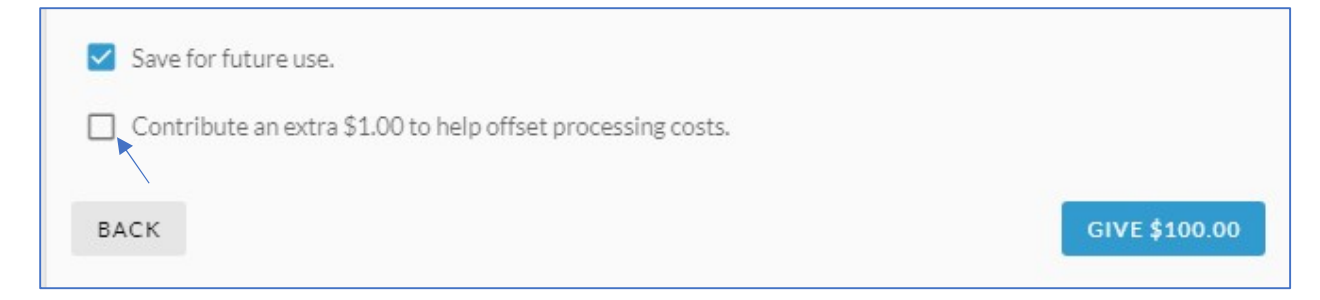

#### Click "On" if you would like to help offset processing costs.

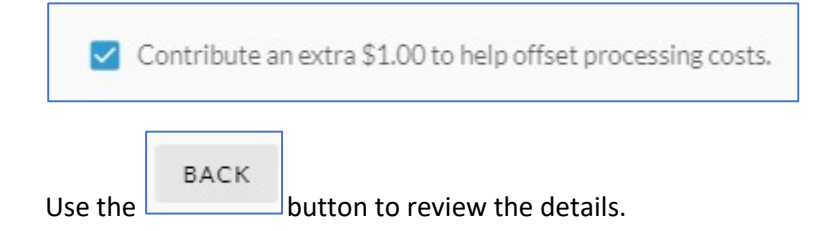

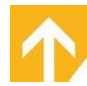

The following *may* appear:

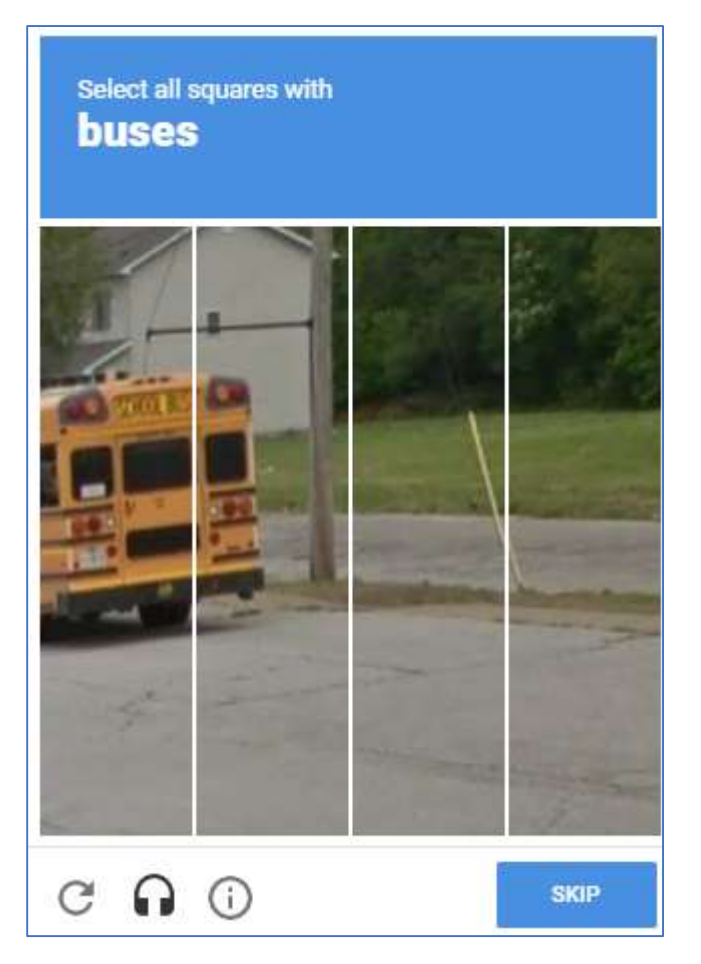

Complete the steps on the screen ("Skip" displays another picture).

**YOUT** Select when you have completed all steps.

The following will appear on your screen:

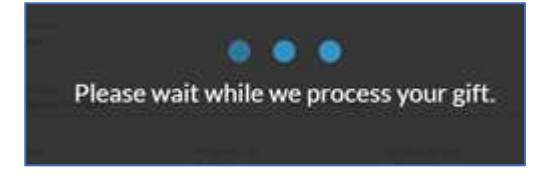

The following screen will appear:

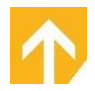

# Thank you for scheduling your gift of

Occurs on the 5th day of every month beginning April 5, 2021.

Thank you for your financial contribution to Compass Point Bible Church.

You will receive an email with the receipt for this gift after it's processed.

Email confirmation is sent:

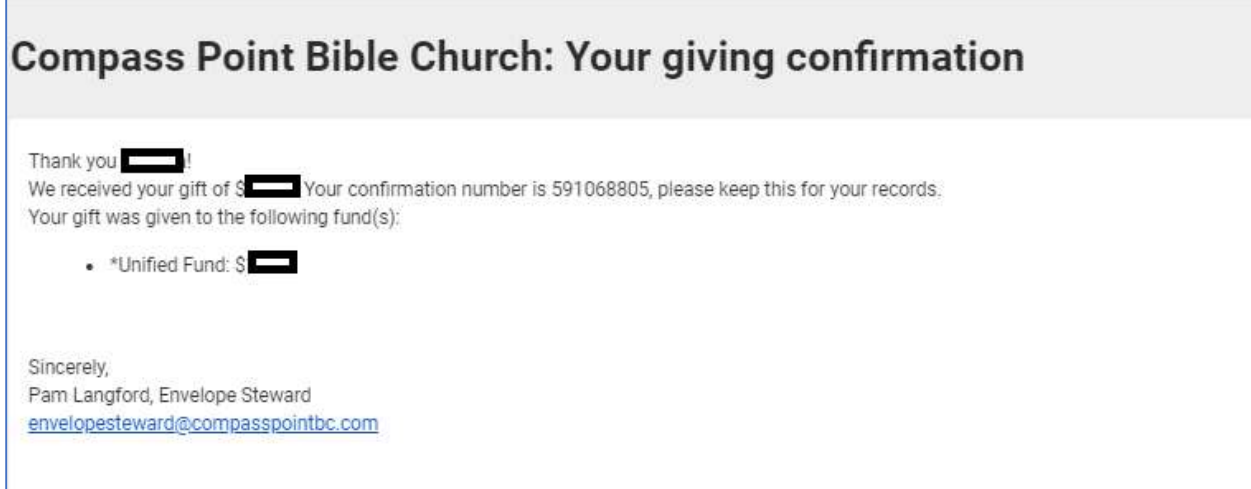

## Would you like to set up Recurring Gifts?

Please contact our Envelope Steward for this access:

envelopesteward@compasspointbc.com